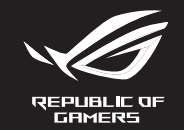

## **RUG GLADIUS III OPTICAL GAMING MOUSE**

**Caractéristiques Résolution DPI 1 DPI 2 DPI 3 (par défaut) DPI 4**

100 DPI à 26000 DPI 400 DPI 800 DPI 1600 DPI

**Utiliser la fonction d'ajustement DPI à la molette** 

**(On-The-Scroll)**

**EXECUTE CONTRE-SCOOL**<br>
Signal of the Second Land Control of Sixtement DPI à la<br>
Signal of the Second Land Control distribution of the Second Land<br>
Signal of the Depth of the Second Land Control of the Second Land<br>
Signal

2. Faites défiler la molette en avant et en arrière pour ajuster le DPI. La couleur de la LED de la molette sera modifiée en fonction du réglage DPI choisi. 3. Appuyez sur le bouton DPI une fois que vous avez fini de modifier la valeur du DPI pour sauvegarder vos réglages.

**Mise à jour du firmware et personnalisation** 1. Connectez votre souris à l'un des ports USB de votre

ordinateur.

2. Téléchargez et installez le logiciel Armoury Crate en vous

rendant sur https://rog.asus.com/ 3. Suivez les instructions du logiciel pour mettre à jour le

e resultstactions as<br>vare de votre souris.

Q17560

**/ISUS** 

 $\Theta$ 

 $\widetilde{\phantom{a}}$ 

 $\triangle$   $\triangle$ 

 $\mathbb{Z}$ 

Press the profile button on the bottom of your gaming mouse to switch<br>through the 5 profiles available. For more information on the profiles and the through the 5 profiles available. For more information on the profiles and the lighting effects, please refer to the table below:

Quick Start Guide 快速使用指南(繁體中文) 快速使用指南(簡體中文) クイックスタートガイド (JP) 간단사용설명서 (KO) Guide de démarrage rapide (FR) Schnellstartanleitung (DE) Guida rapida (IT) Guia de Início Rápido (PT:BR) Краткое руководство (RU) Guía de inicio rápido (ES) Beknopte handleiding (NL)

**Mouse features /** 滑鼠功能 **/** 鼠標功能

Hızlı Başlangıç Kılavuzu (TR)

Стисле керівництво для початку експлуатації (UA) Przewodnik szybkiego startu (PL) Rychlý průvodce (CS)

Volume Course The DPI On-The-Scroll tuning function<br>volume computer.<br>The DPI On-The-Scroll tuning function<br>are from gaming mouse without using Armour<br>are from an increase without the DPI button for :<br>a color the scroll whe The DPI On-The-Scroll tuning function allows you to customize the DPI of your gaming mouse without using Armoury Crate. ariling mouse without using Armoury erate.<br>. Press and hold the DPI button for 3 seconds until the LEDs on your gaming mouse light up. 2. Scroll the scroll wheel forwards or backwards to adjust the DPI. The LED

Ghid de pornire rapidă (RO) Gyors üzembe helyezési útmutató (HU) Snabbstartshandbok (SW)

Pikaopas (FI)

**Spec** 1. Connect your gaming mouse to a USB port on your computer. 2. Download and install the Armoury Crate software from https://rog.asus.com/ 3. Follow the software instructions to update your gaming mouse firmware. 4. Customize your gaming mouse using Armoury Crate.

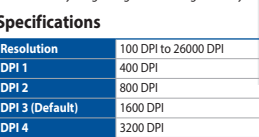

**Package Contents**

- 1. 將電競鼠標連接到電腦的 USB 接口。
- 2. 请至 <u>https://rog.asus.com/</u> 下载并安装 Armoury Crate<br>软件。
- 3. 按照软件提示完成电竞鼠标的固件更新。<br>4. 使用 Armoury Crate 个性化您的电竞鼠标。

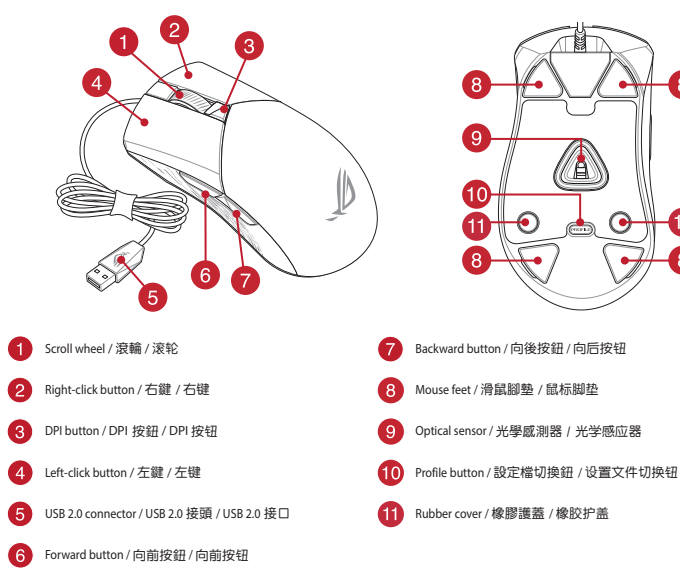

DPI On-The-Scroll 調節功能可讓您無需使用 Armoury Crate 即可自訂 เжилныю лит 。<br>- 長按 DPI 按鈕 3 秒直至電競滑鼠的 LED 指示燈亮起。

- 下載並安裝 Armoury Crate 電鏡滑鼠的 DPI 。 2. 向前面至電號滑鼠的 LED 指示過亮起 。 1. 長按 DPI 的法同一的。 3. 高度 3 的,可以通过 2. 向前或向後撥動滾輪以調節 DPI 。調節後依據 DPI 的不同,滾輪的 2. 向前或向後段動滾輪以調節 DPI 。調節後依據 DPI 的不同,滾輪的 2. 向前或向後段動滾輪以調節 DPI 。調節後依據 DPI 的不同,滾輪的 2. company and
	- LLD 指示漫顾已已冒缺着以妄。<br>3. 完成 DPI 數值自訂設定後,請再次按下 DPI 按鈕以儲存更改。

#### **Profile switching**

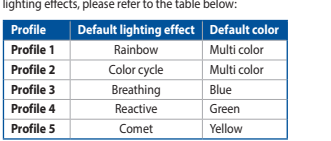

#### **Replacing the switches**

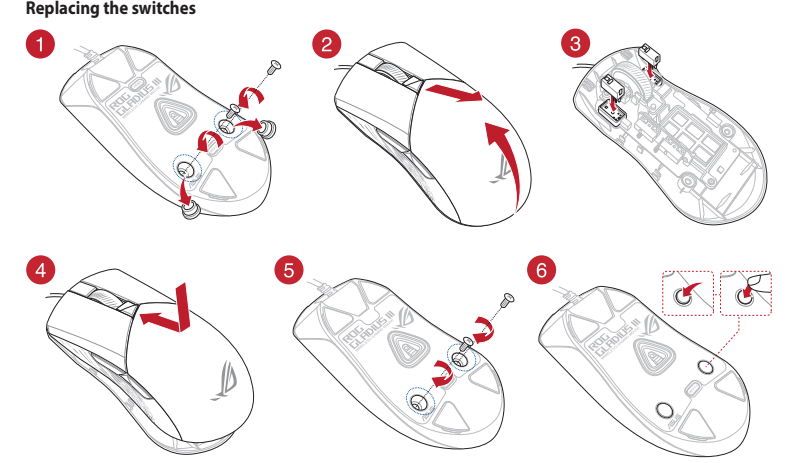

**Replacing the mouse feet**

 $\bigcirc$ 

#### **Using the DPI On-The-Scroll tuning function**

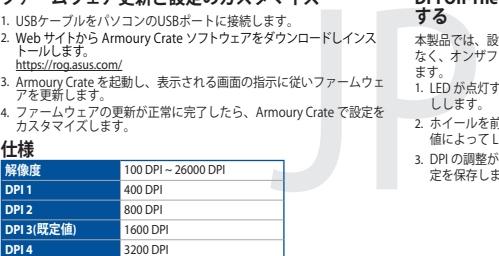

#### 更新韌體及個人化

#### **Rozlišení** 100 DPI až 26000 DPI **DPI 1** 400 DPI **DPI 2** 800 DPI 600 DP

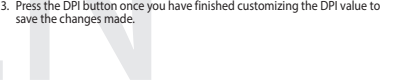

### **Updating the firmware and customization**

- France DPI on-The-Scroll umožity<br>
2 webu<br>
softwaru Armoury Crate.<br>
Statine a podzie takicko DPI<br>
Statine a podzie takicko DPI<br>
LED na waši henrimyši.<br>
2. Prosuvatním rolovacho kolečka<br>
2. Prosuvatním rolovacho kolečka<br>
3. Funkce DPI On-The-Scroll umožňuje přizpůsobit DPI herní myši bez použití softwaru Armoury Crate.
	- 1. Stiskněte a podržte tlačítko DPI 3 sekundy, dokud se nerozsvítí indikátory LED na vaší herní myši.
	- 2. Posouváním rolovacího kolečka dopředu a dozadu upravte DPI. Barevný odstín indikátoru LED na rolovacím kolečku se bude lišit podle nastavení npi<br>Inpi 3. Jakmile dosáhnete požadované hodnoty DPI, uložte nastavení stisknutím
	- tlačítka DPI.

**P514**

מדריך להתחלה מהירה (HB(

edning (NO) دليل التشغيل السريع (AR)<br>Stručný návod na používanie (SK)

#### **Resolution** 100 DPI **DPI 1** 400 DPI

#### 規格

**DPI 2** 800 DPI **DPI 3 (Standaard)** 1600 DPI

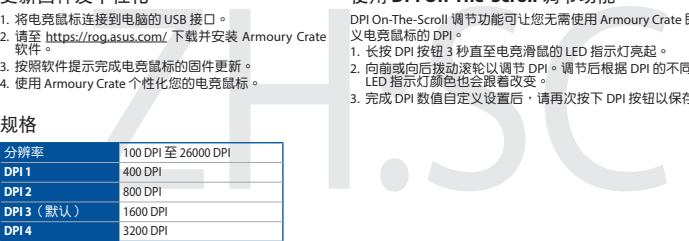

- Met de DPI on-the-scroll-afstemfunctie kunt u de DPI van uw gamemuis aanpassen zonder dat u Armoury Crate hoeft te gebruiken. 1. Sluit de gamemuis aan op de USB-poort van uw computer 2. Download en installeer de Armoury Crate-software van
- https://rog.asus.com/ 3. Volg de softwareinstructies voor het bijwerken van de e sortware modeles v<br>are van uw gaming-mu

#### 使用 **DPI On-The-Scroll** 調節功能

- 。<br>DPI On-The-Scroll 调节功能可让您无需使用 Armoury Crate 即可自定<br>义由音鼠标的 DPI。 義電競鼠標的 DPI。
- 1. 长按 DPI 按钮 3 秒直至电竞滑鼠的 LED 指示灯亮起。<br>2. 向前或向后拨动滚轮以调节 DPI。调节后根据 DPI 的不同,滚轮的<br> LED 指示灯颜色也会跟着改变。
- 3. 完成 DPI 数值自定义设置后,请再次按下 DPI 按钮以保存更改。

# We computer.<br>
Met de DPI on-the-scroll-afstemfundangasen zonder dat Mmoury C<br>
1. Houd de DPI-knop 3 seconden in<br>
2. Scroll het scrollwiel naar voor of<br>
2. Scroll het scrollwiel naar voor of<br>
2. Scroll het scrollwiel naar v aanpassing. 3. Druk op de DPI-knop zodra u klaar bent met het aanpassen van de DPIwaarde om de aangebrachte wijzigingen op te slaan.

#### 規格

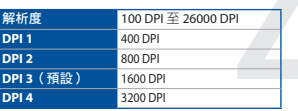

### 更新固件及个性化

#### 使用 **DPI On-The-Scroll** 調節功能

- 1. 將電競滑鼠連接到電腦的 USB 連接埠。
- 2. 請至 https://rog.asus.com/ 下載並安裝 Armoury Crate 軟體。
- 3. 依照軟體提示完成電競滑鼠的韌體更新。
- 4. 使用 Armoury Crate 個人化您的電競滑鼠。

**Spezifikationen**

- 1. Ligue o mouse gaming a uma porta USB do seu comp 2. Faça Download e instale o software Armoury Crate a partir de
- La fonction d'ajustement DPI à la molette vous permet de modifier le DPI de votre souris gaming sans utiliser Armoury Crate. 1. Appuyez sur le bouton DPI et maintenez-le enfoncé pendant 3 secondes jusqu'à ce que les LED de votre souris s'allument. https://rog.asus.com/ 3. Siga as instruções de software para atualizar o firmware do seu
	- use gaming. 4. Personalize o seu mouse gaming usando o Armoury Crate.

**Auflösung** 100 DPI bis 26000 DPI

**DPI 1** 400 DPI

**DPI 2** 800 DPI

**DPI 3 (Standard)** 1600 DPI **DPI 4** 3200 DPI

**DPI-On-The-Scroll-Tuning-Funktion verwenden** Mit der DPI-On-The-Scroll-Tuning-Funktion können Sie die DPI-Werte Ihrer Gaming Maus anpassen, ohne Armoury Crate verwenden zu müssen. 1. Halten Sie die DPI-Taste 3 Sekunden lang gedrückt, bis die LEDs an Ihrer Gaming Maus aufleuchten. 2. Scrollen Sie das Mausrad vorwärts oder rückwärts, um den DPI-Wert anzupassen. Der LED-Farbton Ihres Mausrads ändert sich je nach der DPI-Einstellung. 3. Drücken Sie die DPI-Taste, sobald Sie das Anpassen des DPI-Werts abgeschlossen haben, um die vorgenommenen Änderungen zu speichern.

La funzione di personalizzazione DPI On-The-Scroll vi permette di personalizzare<br>il DPI del vostro mouse gaming senza dover ricorrere ad Armoury Crate.<br>1. Premete e tenete premuto il tasto DPI per 3 secondi, fino a quando

- A DPI On-The-Scroll tuning funkció lehetővé teszi a DPI testreszabását a<br>játszóegeren az Armoury Crate használata nélkül. játszóegeren az Armoury Crate használata nélkül. 1. Nyomja meg és tartsa lenyomva a DPI gombot 3 másodpercig, amíg a játszóegéren felgyúl a LED.
- HU 2. Görgesse a kereket előre vagy hátra a DPI állításához. A LED szín telítettsége a görgetőkeréken változik a DPI beállítás függvényében.

**Firmware aktualisieren und anpassen** 1. Verbinden Sie Ihre Gaming Maus mit einem USB-Anschluss Ihres Computers. 2. Laden Sie die Armoury Crate Software unter https://rog.asus.com/ herunter und installieren Sie sie. 3. Befolgen Sie die Anweisungen in der Software, um die Firmware Ihrer Gaming Maus zu aktualisieren. 4. Passen Sie Ihre Gaming Maus über Armoury Crate an.

nalisez votre souris gaming avec Armoury Crate

#### **DPI On-The-Scroll チューニング機能を使用 する**

本製品では、設定ソフトウェア Armoury Crate を使用すること なく、オンザフライで DPI On-The-Scroll を変更することができ

- NO USE-port.<br>
NO Use horke funksjonen DPI On-The-Scroll til å tilpasse DPI-en til spillmusen<br>
1. Trykk og hold inne DPI-knappen i 3 sekunder til LED-lampene på spillmusen<br>
4. Du kan bruke Armoury Crate.<br>
2. Bia rule[bit] v lyser. 2. Bla rullehjulet fremover eller bakover for å justere DPI. LED-fargetonen på rullehjulet varierer avhengig av DPI-justeringen.
	- 3. Trykk DPI-knappen når du er ferdig med å tilpasse DPI-verdien for å lagre endringene.
- ます。 1. LED が点灯するまで、本機底面の DPI ボタンを 3 秒間長押 しします。
- 2. ホイールを前後にスクロールさせ、DPI を調整します。DPI
- 値によって LED の色が変化します。 3. DPI の調整が完了したら、本機底面の DPI ボタンを押し設 定を保存します。
- 1. Koble den spillmusen til datamaskinens USB-port.<br>2. Last ned og installer Armoury Crate-programvaren fr <u>https://</u>
- rog.asus.com/. 3. Følg instruksjonene i programvaren for å oppdatere fastvaren
- til spillmusen. 4. Tilpass spillmusen ved hjelp av Armoury Crate.

#### **Spesifikasione**

#### **ファームウェア更新と設定のカスタマイズ**

- 
- 
- https://rog.asus.com/ 3. Armoury Crate を起動し、表示される画面の指示に従いファームウェ アを更新します。
- 4. ファームウェアの更新が正常に完了したら、Armoury Crate で設定を カスタマイズします。

**DPI 4** 3200 DPI

#### Aygıt yazılımı güncelleme ve kişiselleştirme DPI On-The-Scroll ayarlama işlevini kullanma

#### Aktualizowanie oprogramowania układowego Korzystanie z funkcji dostosowywania DPI On-The-**Scroll i dostosowywanie**

## **Použití funkce DPI On-The-Scroll**

- **Scroll**<br>
Funkcja dostosowywania DPI On<br>
Funkcja dostosowywania DPI On<br>
DPI myszy dla graczy bez korzys<br>
1. Naciśnij przycisk DPI i przytrz<br>
2. Przesun kółko przewijania dc<br>
2. Przesun kółko przewijania do przewijania.<br>
3. 1. Podłącz mysz dla graczy do portu USB komputer 2. Pobierz i zainstaluj oprogramowanie Armoury Crate ze strony https://rog.asus.com/.
- 3. Wykonaj instrukcje w oprogramowaniu, aby zaktualizować oprogramowanie układowe myszy do gier. 4. Dostosuj myszy do gier za pomocą oprogramowania Armoury
- **Specyfikacje** Crate.

#### **Rozlíšenie** 100 DPI až 26000 DPI **DPI 1** 400 DPI **DPI 2** 800 DPI **DPI 3 (Štandardne)** 1600 DPI **DPI 4** 3200 DPI

**Technické údaje** 4. Přizpůsobte vaši herní myši pomocí Armoury Crate.

- nod otoceme or ror.<br>noci Armoury Crate.
- 1. Stlačte tlačidlo DPI a podržte ho stlačené na 3 sekundy, až kým na hernej ste tiacidio DrTa podržie no sti<br>i nebudú svietiť kontrolky LED.
- 2. DPI nastavte rolovaním pomocou rolovacieho kolieska dopredu alebo dozadu. Farebný odtieň LED kontrolky na rolovacom koliesku sa bude líšiť v
- závislosti od nastavenia DPI.
- Funkcia Otočenie DPI On-The-Scr<br>
pomocí Armoury Crate.<br>
1. Stlačke tlačidlo DPI a podržet<br>
1. Stlačke tlačidlo DPI a podržet<br>
1. Stlačke tlačidlo DPI a podržet<br>
2. DPI nastave rolovaním pomo<br>
2. DPI nastave rolovaním pomo<br> 3. Keď je hodnota DPI upravená, vykonané zmeny uložte jedným stlačením tlačidla DPI.

#### **Aktualizování firmwaru a přizpůsobení** 1. Připojte vaši herní myši k portu USB počítače.

2. Stáhněte a nainstalujte software Armoury Crate z webu

## https://rog.asus.com/ 3. Podle pokynů softwaru zaktualizujte firmware herní myši.

**DPI 4** 3200 DPI

**De DPI on-the-scroll-afstemfunctie gebruiken**

1. Houd de DPI-knop 3 seconden ingedrukt tot de LED's op uw gamemuis oplichten. 2. Scroll het scrollwiel naar voor of naar achter om de DPI aan te passen. De LED-kleurtint op uw scrollwiel zal veranderen afhankelijk van de DPI-

#### **Specificaties** 4. Pas uw gamemuis aan met Armoury Crate.

## **De firmware en aanpassing bijwerken**

Actualización del firmware y personalización Usar la función DPI On-The-Scroll 1. Conecte el ratón para juegos al puerto USB del equipo. 2. Descargue e instale el software Armoury Crate desde

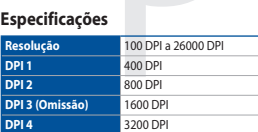

#### **Usando a função de ajuste de DPI On-The-Scroll**

1. Oyun Faresi bilgisayarınızın USB bağlantı noktasına bağlayın.<br>1. Armoury Crate vazılımını https://roq.asus.com/ adresinden 2. Armoury Crate yazılımını <u>https://rog.asus.com/</u> adresinden<br>indirip yükleyin. 3. Oyun farenizin donanım yazılımını güncellemek için yazılım talimatlarını izleyin.

#### **Atualizar o firmware e personalizar**

SCOLL<br>
SCOLL<br>
SCOLL<br>
Direkinställningsfunktionen DPI o<br>
spelmusens DPI utan at avvända 1.<br>
1. Häll DPI-knappen intyrkt i 3 se<br>
2. Rulla skollhjulets indikator variet<br>
3. Tryck en gång på DPI-knappen<br>
spara ändringarna.<br>
Sp 2. Rulla skrollhjulet framåt eller bakåt för att justera DPI:n. Färgtemperaturen på skrollhjulets indikator varierar efter DPI-justeringen. 3. Tryck en gång på DPI-knappen när du har slutat anpassa DPI-värdet för att spara ändringarna.

- .<br>1. Підключіть ігрової миші до порту USB на ком
- 2. Завантажте і встановіть ПЗ Armoury Crate з
- https://rog.asus.com/
- 3. Виконуйте інструкції до програмного забезпечення щодо поновлення мікропрограми ігрової миші. 4. Пристосуйте ігрової миші за допомогою Armoury Crate.
- **Технічні характеристики**
- A função de ajuste de DPI On-The-Scroll permite que você personalize o DPI do mouse gaming sem usar o Armory Crate. nouse gaming sem usar o Armory Crate.<br>1. Mantenha pressionado o botão DPI durante 3 segundos até que os LEDs do
- **THE EXECUTE THE STATE OF STATE OF THE STATE OF STATE OF THE STATE OF THE STATE OF THE STATE OF THE STATE OF THE STATE OF THE STATE OF THE STATE OF THE STATE OF THE STATE OF THE STATE OF THE STATE OF THE STATE OF THE STATE** seu mouse gaming se iluminem. 2. Navegue a com a roda para a frente e para trás para ajustar os DPI. A<br>tonalidade de cor do LED na sua roda de navegação irá variar dependendo<br>do ajuste de DPI.<br>3. Pressione o botão de DPIs para gravar as alterações efet
- FIFT OF THE SCROIL -VIRT VIRT ON THE SCROIL -VIRT OF DRIVIRGION AND ARMIT ARMOUNT CARROLL AND ARMOUNT CARROLL AND A DRIVER DRIVIRGION INCHINENT DURINGLESS UP DRIVIRGION INCHINENT DURING THE SCROLL OF VARIABLES AND ARROLL O Laiteohjelmiston päivitys ja mukauttaminen DPI On-The-Scroll -viritystoiminnon käyttö
- 1. Liitä toimitukseen pelihiireesi tietokoneen USB-porttiin. 2. Lataa ja asenna Armoury Crate -ohjelmisto osoitteesta
- https://rog.asus.com/ 3. Päivitä pelihiiren laiteohielmisto ohielmiston ohieid
- **Tekniset tiedot** 4. Mukauta pelihiireesi Armoury Crate-ohjelmistolla.

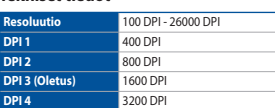

Formator Containing Containing Containing Containing Containing Containing Containing Containing Containing Containing Containing Containing Containing Containing Containing Containing Containing Containing Containing Con Функція тонкого налаштування DPI On-The-Scroll надає можливість пристосувати DPI ігрової миші без застосування Armoury Crate. 1. Натисніть і утримуйте кнопку DPI 3 секунди, доки не увімкніться світлодіоди на ігровій миші.

1. Pidä DPI-painiketta painettuna 3 sekuntia, kunnes pelihiiren LED-valo syttyy. 2. Vieritä vierityskiekkoa eteenpäin tai taaksepäin säätääksesi DPI:tä. Vierityskiekon LED-värisävy on erilainen DPI-säädön mukaan. 3. Kun olet lopettanut DPI-arvon mukauttamisen, paina DPI-painiketta kerran tallentaaksesi tehdyt muutokset.

- ماوس الألعاب.<br>2. مرر بكرة التمرير للأمام أو الخلف لضبط DPI. سيختلف تدرج لون مؤشر LED الموجود على<br>بكرة التمرير حسب ضبط DPI.
- .3 اضغط على زر DPI مرة واحدة ما أن تنتهي من تخصيص قيمة DPI لحفظ التغيرات المجراة.

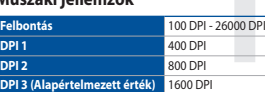

#### **A DPI On-The-Scroll tuning funkció használata**

- 
- 
- ul USB de pe<br>
mouse ul pentru jocuri fără a utiliza Armoury Crate.<br>
mouse ul pentru jocuri fără a utiliza Armoury Crate.<br>
1. Apăsati și mențineți apăsat butonul DPI timp de 3 secunde, până ce LED-<br>
actualiza firmware-<br> 3. Apăsați butonul DPI după ce ați finalizat particularizarea valorii DPI pentru a salva modificările efectuate.
	-

3. Nyomja meg egyszer a DPI gombot, miuátn befejezte a DPI érték tetreszabását, hogy elmentse a változásokat.

#### **A firmware frissítése és testreszabás**

- 1. Csatlakoztassa a tartozékként kapott játszóegér a számítógép USB-portjába. 2. Töltse le és telepítse az Armoury Crate szoftvert a következő
- weboldalról <u>https://rog.asus.com/</u>.<br>3. Frissítse az egér firmware-ét a szoftver útmutatása szerint. 4. Testreszabhatia a játékhoz való egérbe az Armoury Crate
- **Műszaki jellemzők** segítségével.

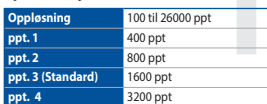

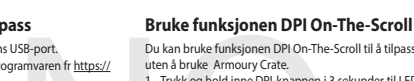

## **Oppdaterer fastvaren og tilpass**

**DPI 4** 3200 DPI

#### **Rozdzielczość** 100 DPI do 26000 DPI **DPI 1** 400 DPI **DPI 2** 800 DPI **DPI 3 (Domyślne)** 1600 DPI **DPI 4** 3200 DPI

Funkcja dostosowywania DPI On-The-Scroll umożliwia zmienianie ustawienia DPI myszy dla graczy bez korzystania z oprogramowania Armoury Crate. 1. Naciśnij przycisk DPI i przytrzymaj go przez 3 sekundy, aż diody LED myszy

dla graczy zaczną świecić.

2. Przesuń kółko przewijania do przodu lub do tyłu, aby dostosować DPI. W zależności od ustawienia DPI zmieni się odcień koloru diody LED kółka

przewijania.

3. Naciśnij przycisk DPI po zakończeniu ustawiania wartości DPI, aby zapisać wprowadzone zmiany.

#### **Používanie funkcie Otočenie DPI On-The-Scroll** Funkcia Otočenie DPI On-The-Scroll umožňuje prispôsobiť DPI hernej myši bez

- 1. Hernú myš pripojte do portu USB v počítači. 2. Z lokality https://rog.asus.com/ si prevezmite súbor Armoury
- Crate a nainštalujte si ho. 3. Podľa pokynov softvéru vykonajte aktualizáciu firmvéru hernej
- myši. 4. Hernej myši si prispôsobte podľa aplikácie Armoury Crate.
- **Špecifikácie**

#### **Aktualizácia firmvéru a prispôsobenie**

**Specifiche**

**Risoluzione** Da 100 DPI a 26000 DPI **DPI 1** 400 DPI

**DPI 2** 800 DPI **DPI 3 (Predefinito)** 1600 DPI

**DPI 4** 3200 DPI

**The-Scroll** 1. Inserite il mouse gaming in una porta USB del vostro computer.

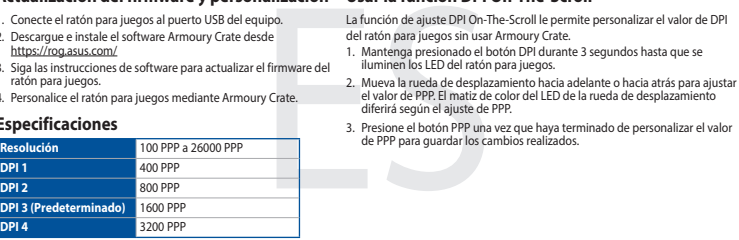

3. Per salvare le modifiche premete il pulsante DPI quando avete terminato la

color hue on your scroll wheel will differ depending on the DPI adjustment.

regolazione del valore DPI.

Se-Anschluss<br>
Mit der DPI-On-The-Scroll-Tuning-Fure<br>
Se-Anschluss<br>
Mit der DPI-On-The-Scroll-Tuning-Fure<br>
Caming Maus aufleuchten.<br>
1. Halten Sie die DPI-Taste 3 Sekund<br>
1. Scrollen Sie das Maustar vorwärt<br>
arzupassen. Der

mouver<br>
The Scroll<br>
La funzione di personalizza<br>
are del ID del vostro mouse gaming<br>
2. Ruotate la rethere permete schere permete schere permete schere permete schere permete and the DPL La tonalità di schere<br>
2. Ruotate l

Aggiornamento del firmware e personalizzazione Utilizzo della funzione di personalizzazione DPI On-

2. Scaricate e installate il software Armoury Crate dal sito

https://rog.asus.com/

ro mouse gaming

3. Seguite le istruzioni del software per aggiornare il firmware del

4. Usate Armoury Crate per personalizzare il vostro mouse gaming.

## **Especificaciones**

3. Presione el botón PPP una vez que haya terminado de personalizar el valor de PPP para guardar los cambios realizados.

- kullanmadan özelleştirmenizi sağlar.<br>2. Oyun farenizdeki LED'ler yanana dek DPI düğmesine 3 saniye basılı tutun.<br>2. DPI'yi ayarlamak için kaydırma tekerini ileri veya geri kaydırın. DPI ayarına<br>6. bağlı olarak kaydırma t
- 
- France (1977)<br>TRE-Scoll ayarlama İşlevi, DPI On-The-Scoll ayarlama İşlevi, ORPI On-The-Scoll ayarlama İşlevi, Alexindre kullanmadan özelleştirmenizi sağlı olarak kaydırma tekerini.<br>
2. DPI'yi ayarlamak için kaydırma tekeri

https://rog.asus.com/ 3. Siga las instrucciones de software para actualizar el firmware del atón para juego 4. Personalice el ratón para juegos mediante Armoury Crate.

#### **Çözünürlük** 100 DPI ila 26000 DPI **DPI 1** 400 DPI **DPI 2** 800 DPI **DPI 3 (Varsayılan)** 1600 DPI **DPI 4** 3200 DPI

DPI On-The-Scroll ayarlama işlevi, oyun farenizin DPI'sini Armoury Crate

**Teknik özellikler** 4. Armoury Crate yazılımını kullanarak oyun farenize özelleştirin.

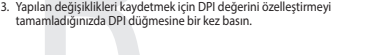

#### **Specifikationer**

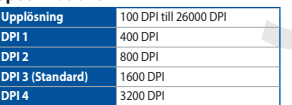

**Använda direktinställningsfunktionen DPI On-The-**

#### **Scroll** Direkinställningsfunktionen DPI On-The-Scroll ger dig möjlighet att anpassa

spelmusens DPI utan att använda Armoury Crate. 1. Håll DPI-knappen intryckt i 3 sekunder till indikatorerna tänds på spelmusen.

#### **Uppdatering av inbyggd programvara och anpassning**

- 1. Anslut den spelmusen till datorns USB-port. 2. Hämta och installera Armoury Crate-programvaran från https://rog.asus.com/
- 
- 3. Följ programvaruinstruktionerna för att uppdatera spelmusens inbyggda programvara. 4. Anpassa spelmusen med Armoury Crate.

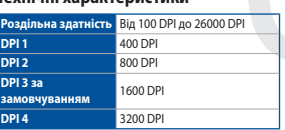

## **تحديث البرنامج التابت والتخصيص**<br>1. قم بتوصيل ماوس الألعاب بحاسوبك باستخدام الكبل المرفق.

- 
- 2. قم بتحميل برنامج Armoury Crate وتثبيته من خلال الرابط<br>.<u>/https://rog.asus.com .</u>
- 3. إتبع تعليمات البرنامج لتحديث البرنامج الثابت الخاص بماوس الالعاب.<br>4. خصص ماوس الألعاب لديك باستخدام برنامج Armoury Crate.

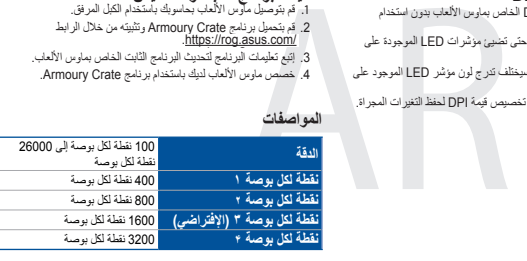

#### Actualizarea firmware-ului și personalizarea Utilizarea funcției de reglare DPI On-The-Scroll

#### **Користування функцією тонкого налаштування DPI On-The-Scroll**

- 2. Прокрутіть коліщатко прокручування вперед або назад, щоб відрегулювати DPI. Відтінок кольору світлодіода відрізнятиметься залежно від регулювання DPI.
- 3. Коли закінчите вносити особисті налаштування значень DPI, натисніть кнопку DPI один раз, шоб зберегти внесені зміни.

#### **Поновлення мікропрограм і пристосування**

**المواصفات**

#### **DPI On-The-Scroll وظيفة استخدام**

تح الك وظيفة Scroll-The-Scroll تخصيص DPI الخاص بماوس الألعاب بدون استخدام<br>Armoury Crat Armoury Crate.<br>1. اضغط مع الاستمرار على زر DPI لمدة 3 ثوانٍ حتى تضيئ مؤشرات LED الموجودة على

#### **Specificații**

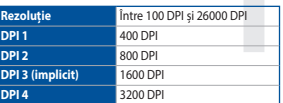

- 1. Conectați mouse-ului pentru jocuri la portul USB de pe computer. 2. Descărcaţi şi instalaţi software-ul Armoury Crate de la adresa
- https://rog.asus.com/
- 3. Urmați instrucțiunile din software pentru a actualiza firmwareul mouse-ului pentru jocuri.
- 4. Particularizaţi mouse-ul pentru jocuri cu ajutorul software-ului Armoury Crate.

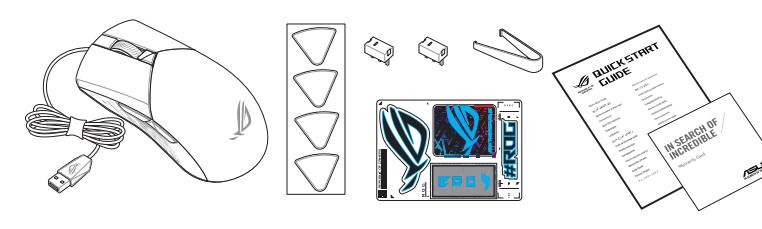

#### **Limitation of Liability**

Circumstances may arise where because of a default on ASUS' part or other liability, you are entitled to recover damages from ASUS. In each such instance, regardless of the basis on which you are entitled to claim damages from ASUS, ASUS is liable for no more than damages for bodily injury (including death) and damage to real property and tangible personal property; or any other actual and direct damages resulted from omission or failure of performing legal duties under this Warranty Statement, up to the listed contract price of each product

ASUS will only be responsible for or indemnify you for loss, damages or claims based in contract, tort or infringement under this Warranty Statement.

This limit also applies to ASUS' suppliers and its reseller. It is the maximum for which ASUS, its suppliers, and your reseller are collectively responsible.

UNDER NO CIRCUMSTANCES IS ASUS LIABLE FOR ANY OF THE FOLLOWING: (1) THIRD-PARTY CLAIMS AGAINST YOU FOR DAMAGES; (2) LOSS OF, OR DAMAGE TO, YOUR RECORDS OR DATA; OR (3) SPECIAL, INCIDENTAL, OR INDIRECT DAMAGES OR FOR ANY ECONOMIC CONSEQUENTIAL DAMAGES (INCLUDING LOST PROFITS OR SAVINGS), EVEN IF ASUS, ITS SUPPLIERS OR YOUR RESELLER IS INFORMED OF THEIR POSSIBILITY.

**English** ASUSTeK Computer Inc. hereby declares that this device is in compliance with the essential requirements and other relevant provisions of<br>related Directives. Full text of EU declaration of conformity is available

**CE Mark Warning**

CE

**REACH**

different regions

第一章 期限

Complying with the REACH (Registration, Evaluation, Authorisation, and Restriction of Chemicals) regulatory framework, we published the chemical substances in our products at ASUS REACH website at http://csr.asus.com/english/REACH.htm.

电子电气产品有害物质限制使用标识:图中之数字为产品之环保使用期限。仅指电子电气产品<br>中含有的有害物质不致发生外泄或突变,从而对环境造成污染或对人身、财产造成严重损害的

#### **Proper disposal**

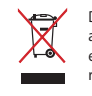

zugehörigen Richtlinien übereinstimmt. Der gesamte Text der EU-Konformitätserklärung ist verfügbar unter: www.asus.com/support **Italiano** ASUSTeK Computer Inc. con la presente dichiara che questo dispositivo è conforme ai requisiti essenziali e alle altre disposizioni pertinenti<br>con le direttive correlate. Il testo completo della dichiarazione di

DO NOT throw the device in municipal waste. This product has been designed to enable proper reuse of parts and recycling. The symbol of the crossed out wheeled bin indicates that the product (electrical, electronic equipment and mercury-containing button cell battery) should not be placed in municipal waste. Check local regulations for disposal of electronic products.

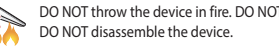

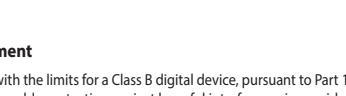

DO NOT throw the device in fire. DO NOT short circuit the contacts. DO NOT disassemble the device.

MINIM PIT THE THE PYTHINDES CONTROL CONTROL CONTROL CONTROL CONTROL CONTROL CONTROL CONTROL CONTROL CONTROL CONTROL CONTROL CONTROL CONTROL CONTROL CONTROL CONTROL CONTROL CONTROL CONTROL CONTROL CONTROL CONTROL CONTROL C

Русский Компания ASUS заявляет, что это устройство соответствует основным требованиям и другим соотве соответствующих директив. Подробную информацию, пожалуйста, смотрите на www.asus.com/support

**Български** С настоящото ASUSTeK Computer Inc. декларира, че това устройство е в съответствие със съществените изисквания и другите<br>приложими постановления на свързаните директиви. Пълният текст на декларацията за съответ

support<br>**Hrvatski** ASUSTeK Computer Inc. ovim izjavljuje da je ovaj uređaj sukladan s bitnim zahtjevima i ostalim odgovarajućim odredbama vezanih direktiva.<br>Cijeli tekst EU izjave o sukladnosti dostupan je na:

**ASUS Recycling/Takeback Services**

ASUS recycling and takeback programs come from our commitment to the highest standards for protecting our environment. We believe in providing solutions for you to be able to responsibly recycle our products, batteries, other components as well as the packaging materials. Please go to http://csr.asus.com/english/Takeback.htm for detailed recycling information in

> **Čeština** Společnost ASUSTeK Computer Inc. tímto prohlašuje, že toto zařízení splňuje základní požadavky a další příslušná ustanovení souvisejících směr společnost Asosteit computer me, amto promasuje, ze<br>rnic. Plné znění prohlášení o shodě EU je k dispozici na adres

> **Nederlands** ASUSTeK Computer Inc. verklaart hierbij dat dit apparaat voldoet aan de essentiële vereisten en andere relevante bepalingen van de verwante richtlijnen. De volledige tekst van de EU-verklaring van conformiteit is beschikbaar op: <u>www.asus.com/support</u><br>**Eesti** Käesolevaga kinnitab ASUSTeK Computer Inc, et see seade vastab asjakohaste direktiivide olul

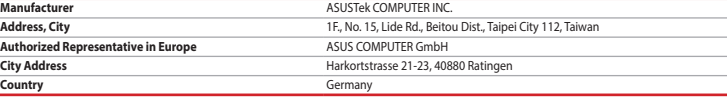

**Suomi** ASUSTeK Computer Inc. ilmoittaa täten, että tämä laite on asiaankuuluvien direktiivien olennaisten vaatimusten ja muiden tätä koskevien<br>säädösten mukainen. EU-yhdenmukaisuusilmoituksen koko teksti on luettavissa os **Ελληνικά** Με το παρόν, η AsusTek Computer Inc. δηλώνει ότι αυτή η συσκευή συμμορφώνεται με τις θεμελιώδεις απαιτήσεις και άλλες σχετικές

**Français** AsusTek Computer Inc. déclare par la présente que cet appareil est conforme aux critères essentiels et autres clauses pertinentes des directives concernées. La déclaration de conformité de l'UE peut être téléchargée à partir du site Internet suivant : www.asus.com/support. **Deutsch** ASUSTeK Computer Inc. erklärt hiermit, dass dieses Gerät mit den wesentlichen Anforderungen und anderen relevanten Bestimmungen der

vonatkozó rendelkezéseinek. Az EU megfelelőségi nyilatkozat teljes szövege innen letölthető: <u>www.asus.com/support</u><br>**Latviski** ASUSTeK Computer Inc. ar šo paziņo, ka šī ierīce atbilst saistīto Direktīvu būtiskajām prasībā Pilns ES atbilstības paziņojuma teksts pieejams šeit:

www.asus.com/support

Le présent appareil est conforme aux CNR d'Innovation, Sciences et Développement économique Canada applicables aux<br>appareils radio exempts de licence. L'exploitation est autorisée aux deux conditions suivantes : (1) l'appa produire de brouillage, et (2) l'utilisateur de l'appareil doit accepter tout brouillage radioélectrique subi, même si le brouillage est susceptible d'en compromettre le fonctionnement.

www.asus.com/support

**Dansk** ASUSTeK Computer Inc. erklærer hermed, at denne enhed er i overensstemmelse med hovedkravene og andre relevante bestemmelser i de<br>relaterede direktiver. Hele EU-overensstemmelseserklæringen kan findes på: <u>www.asus</u>

**עברית** .Inc Computer ASUSTek מצהירה בזאת כי מכשיר זה תואם לדרישות החיוניות ולשאר הסעיפים הרלוונטיים של תקנה. ניתן לקרוא את הנוסח הם המלא של הצהרת התאימות הרגולטורית עבור האיחוד האירופי בכתובת: <u>www.asus.com/support</u>

διατάξεις των Οδηγιών της ΕΕ. Το πλήρες κείμενο της δήλωσης συμβατότητας είναι διαθέσιμο στη διεύθυνση: www.asus.com/support **Magyar** Az ASUSTeK Computer Inc. ezennel kijelenti, hogy ez az eszköz megfelel a kapcsolódó Irányelvek lényeges követelményeinek és egyéb

OPI ON-THE-Scroll 튜닝 기능의 경우 , Armoury Crate 를 사용하지 않고도<br>te 소프트웨어를 게이밍 마우스의 DPI 를 사용자 지정할 수 있습니다 .<br>1. 게이밍 마우스의 UPI 를 사용자 지정할 수 있습니다 .<br>2. 스크롤 휠을 앞뒤로 스크로 하고 있습니다 .<br>2. 스크롤 젤을 앞뒤로 스크롤 알리고 다 .<br>1. ED 색조는 DPI 조정에 따라 달라집니다 .<br>3. DPI .<br>. 게이밍 마우스의 LED 가 켜질 때까지 DPI 버튼을 3 초 동안 누르고 **DIO ALLIO** 2. 스크롤 휠을 앞뒤로 스크로하면서 DPI 를 조정합니다 . 스크롤 휠의 LED 색조는 DPI 조정에 따라 달라집니다 . 3. DPI 값의 사용자 지정을 마치면 DPI 버튼을 눌러 변경 내용을 저장합니다 .

www.asus.com/support

#### **VCCI: Japan Compliance Statement**

#### **VCCI Class B Statement**

VCCI 準拠クラス B 機器 (日本)

この装置は、クラス B 情報技術装置です。この装置は、家庭環境で使用することを目的としていますが、この装置がラジオやテレ ビジョン受信機に近接して使用されると、受信障害を引き起こすことがあります。 取扱説明書に従って正しい取り扱いをして下さい。

(PBDE)

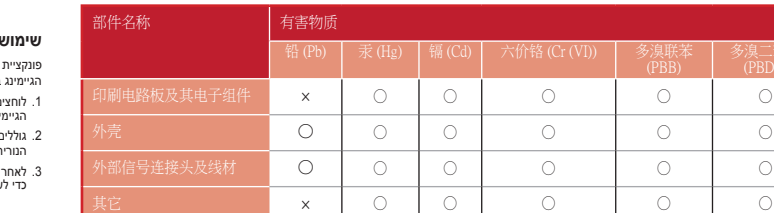

DPI 400 **DPI** DPI 800 **DPI 2 3 DPI( ברירת מחדל(** 1600 DPI

#### 本表格依據 SJ/T 11364 的規定編制。

○: 表示該有害物質在該部件所有均質材料中的含量均在 GB/T 26572 規定的限量要求以下。 ×: 表示該有害物質至少在該部件的某一均質材料中的含量超出 GB/T 26572 規定的限量要求,然該部件仍符合歐盟指令 2011/65/EU 的規范。 備註:此產品所標示之環保使用期限,係指在一般正常使用狀況下。

#### 限用物質及其化學符號:

#### **Notices**

#### **Federal Communications Commission Statement**

This equipment has been tested and found to comply with the limits for a Class B digital device, pursuant to Part 15 of the FCC Rules. These limits are designed to provide reasonable protection against harmful interference in a residential<br>installation. This equipment generates, uses and can radiate radio frequency energy and, if not instal accordance with manufacturer's instructions, may cause harmful interference to radio communications. However, there is no guarantee that interference will not occur in a particular installation. If this equipment does cause harmful interference to radio or television reception, which can be determined by turning the equipment off and on, the user is encouraged to try to correct the interference by one or more of the following measures:

- Reorient or relocate the receiving antenna.
- Increase the separation between the equipment and receiver.
- Connect the equipment to an outlet on a circuit different from that to which the receiver is connected.
- Consult the dealer or an experienced radio/TV technician for help.

**CAUTION**! Any changes or modifications not expressly approved by the grantee of this device could void the user's authority to operate the equipment.

#### **Compliance Statement of Innovation, Science and Economic Development Canada (ISED)**

This device complies with Innovation, Science and Economic Development Canada licence exempt RSS standard(s). Operation is subject to the following two conditions: (1) this device may not cause interference, and (2) this device must<br>accept any interference, including interference that may cause undesired operation of the device. CAN ICES-003(B)/NMB-003(B)

#### **Déclaration de conformité de Innovation, Sciences et Développement économique Canada (ISED)**

CAN ICES-003(B)/NMB-003(B)

#### **KC: Korea Warning Statement**

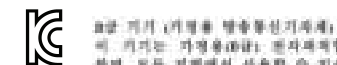

이 키지는 기정용(Bit) 문자부적합기기로서 주로 자동에서 사용하는 것을 목적으로<br>북에, 모든 지역에서 사용할 수 있습니다. R-R-MSQ-P514

Authorized Representative in Russia

Горячая линия Службы технической поддержки в России: Бесплатный федеральный номер для звонков по России: 8-800-100-2787 Номер для пользователей в Москве: +7(495)231-1999 Время работы: Пн-Пт, 09:00 - 21:00 (по московскому времени)

Официальные сайты ASUS в России:

www.asus.ru www.asus.com/ru/support

Данное устройство соответствует требованиям Технического регламента Таможенного Союза ТР ТС 020/2011 Электромагнитная совместимость технических средств утв. решением КТС от 09.12.2011г. №879

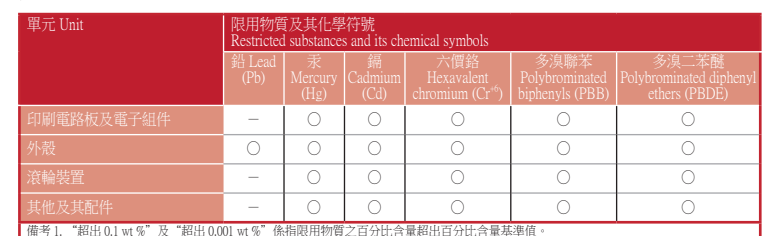

備考 1. "超出 0.1 wt %"及"超出 0.001 wt %"條指限用物質之百分比含量超出百分比合量基準值。<br>Note 1: "Exceeding 0.1 wt %"and "exceeding 0.01 wt %"indicate that the percentage content of the restricted substance exceeds the reference percentage value of presence condition.<br>備考 2. "O"條指該項限用物質之百分比含量未超出百分比含量基準值。

Note 2: "O"indicates that the percentage content of the restricted substance does not exceed the percentage of reference value of presence. 備考 3. "-"係指該項限用物質為排除項目。 Note 3: "-"indicates that the restricted substance corresponds to the exemption.

**Lietuvių** "ASUSTeK Computer Inc." šiuo tvirtina, kad šis įrenginys atitinka pagrindinius reikalavimus ir kitas svarbias susijusių direktyvų nuostatas. Visą ES atitikties deklaracijos tekstą galima rasti:

www.asus.com/support

**Norsk** ASUSTeK Computer Inc. erklærer herved at denne enheten er i samsvar med hovedsaklige krav og andre relevante forskrifter i relaterte direktiver. Fullstendig tekst for EU-samsvarserklæringen finnes på: www.asus.com/support

**Polski** Firma ASUSTeK Computer Inc. niniejszym oświadcza, że urządzenie to jest zgodne z zasadniczymi wymogami i innymi właściwymi postanowieniami powiązanych dyrektyw. Pełny tekst deklaracji zgodności UE jest dostępny pod adresem: www.asus.com/support

#### **EAC Certification Logo**

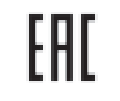

#### **Safety Guidelines**

安全說明

 - 此滑鼠只應在溫度不高於 40°C(104°F)的環境下使用。 - 安裝錯誤型號的電池可能會導致爆炸。

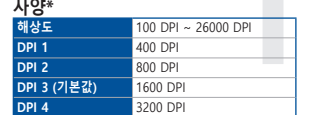

## **DPI on-the-Scroll 튜닝 기능 사용법**

#### **펌웨어 업데이트 및 사용자 지정**

...<br>1. 게이밍 마우스를을 컴퓨터의 USB 포트에 연결합니다 . 2. <u>https://rog.asus.com/</u> 에서 Armoury Crate 소프트웨어를<br>- 다운로드하여 설치합니다 .

.<br>3. 소프트웨어 지침에 따라 게이밍 마우스의 펌웨어를 .<br>-<br>언데이트한니다 ᆸ----;= ᆸ---; .<br>4. Armoury Crate 를 사용하여 게이밍 마우스를 사용자 지정합니다 .

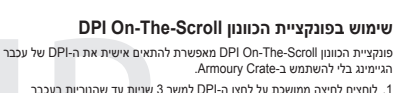

.3 לאחר סיום ההתאמה האישית של ערך ה-DPI לוחצים פעם אחת על לחצן ה-DPI כדי לשמור את השינויים.

2. גוללים את עכבר הגלילה קדימה או אחורה כדי לכוונן את ה-DPI. גוון הצבע של<br>הנורית בגלגל הגלילה תשתנה בהתאם לכוונון ה-DPI.

וכת על לחצן ה-DPI למשך 3 שניות עד שהנוריות בעכ<br>

**עדכון הקושחה והתאמה אישית** .1 מחברים את עכבר הגיימינג אל חיבור ה-USB במחשב. .2 מורידים ומתקינים את התוכנה Crate Armoury מהכתובת /https://rog.asus.com .https://rog.asus.com/ .3 פועלים לפי ההוראות להתקנת התוכנה לעדכון הקושחה של עכבר

ו-Houring של עכבר בין השתמשית אישית את ה-DPI<br>המלחמים אישית את ה-DPI של עכבר בין המקמינים את ה-DPI של עכבר בין המקמינים<br>שך 3 שניות עד שהנוריות בעכבר בין המקמינים לפי ההורים ומתקיימים.<br>"Halp DPI היי המאוד ה-DPI והוא האינו ב ם זוו בוו ממוט<br>יוג ודלקות.

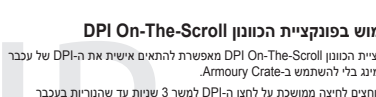

הגיימינג.

.4 מתאימים אישית את עכבר הגיימינג באמצעות Crate Armoury.

**רזולוציה** 100 DPI עד 26000 DPI

DPI 3200 **DPI 4**

**מפרטים**

**Спецификация Разрешение DPI 1 DPI 2 DPI 3 (по умолчанию) DPI 4**

от 100 DPI до 26000 DPI 400 DPI 800 DPI 1600 DPI

# **Использование функции DPI On-The-Scroll tuning** Функция DPI On-The-Scroll tuning позволяет настроить DPI игровой мыши без использования утилиты Armoury Crate.

1. Нажмите и удерживайте кнопку DPI в течение 3 секунд, пока не загорятся индикаторы игровой мыши. 2. Для настройки DPI прокрутите колесико прокрутки вперед или назад. Цветовой тон индикатора на колесике прокрутки будет изменяться в зависимости от значения DPI. 3. Для сохранения сделанные изменений нажмите кнопку DPI при завершении настройки значения DPI.

**Обновление прошивки и настройка** 1. Подключите игровую мышь к USB-порту компьютера. 2. Скачайте и установите программное обеспечение Armoury

Crate с https://rog.asus.com/

Keep the device away from liquid, humidity, or moisture. Operate the device only within the specific temperature range of 0°C(32°F) to<br>40°C(104°F). When the device exceeds the maximum temperature, unplug or switch off the

3. Следуйте инструкциям для обновления прошивки мыши. 4. Выполните настройку мыши с помощью Armoury Crate.